#### <span id="page-0-0"></span>Utilizing PyQt to create GUIs for Laboratory Use

Brittany Hall

Norwegian University of Science and Technology (NTNU)

11.12.2017

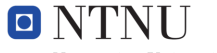

Norwegian University of Science and Technology

 $4.171$ 

 $299$ 

#### What is a GUI?

- **Introduction to PyQt**
- **·** Widgets
- **•** Threads
- Signals and Slots
- **•** Serial Communication
- **QtDesigner**
- **Two Tanks Experiment**
- **Two Tanks GUI**
- **Conclusion**

 $\sim$ 

メミメ メミメ

 $\leftarrow$ 

 $299$ 

- What is a GUI?
- Introduction to PyQt
- **·** Widgets
- **•** Threads
- Signals and Slots
- **•** Serial Communication
- **QtDesigner**
- **Two Tanks Experiment**
- **Two Tanks GUI**
- **Conclusion**

 $\sim$ 

- 4 君 8 - 4 君 8

 $\leftarrow$ 

 $299$ 

- What is a GUI?
- Introduction to PyQt
- **•** Widgets
- **o** Threads
- Signals and Slots
- **•** Serial Communication
- **QtDesigner**
- **Two Tanks Experiment**
- **Two Tanks GUI**
- **Conclusion**

 $\sim$ 

メミメ メミメ

 $\leftarrow$ 

 $299$ 

- What is a GUI?
- Introduction to PyQt
- **•** Widgets
- **•** Threads
- Signals and Slots
- **•** Serial Communication
- **QtDesigner**
- **Two Tanks Experiment**
- **Two Tanks GUI**
- **Conclusion**

 $\sim$ 

メミメ メミメ

 $\leftarrow$ 

 $299$ 

- What is a GUI?
- Introduction to PyQt
- **•** Widgets
- **•** Threads
- Signals and Slots
- **•** Serial Communication
- **QtDesigner**
- **Two Tanks Experiment**
- **Two Tanks GUI**
- **Conclusion**

 $\sim$ 

すきを すきを

 $\leftarrow$ 

 $299$ 

- What is a GUI?
- Introduction to PyQt
- **•** Widgets
- **•** Threads
- Signals and Slots
- **•** Serial Communication
- **QtDesigner**
- **Two Tanks Experiment**
- **Two Tanks GUI**
- **Conclusion**

 $\sim$ 

メミメ メミメ

 $\leftarrow$ 

 $299$ 

- What is a GUI?
- Introduction to PyQt
- **•** Widgets
- **•** Threads
- Signals and Slots
- **•** Serial Communication
- **QtDesigner**
- **Two Tanks Experiment**
- **Two Tanks GUI**
- **Conclusion**

 $\sim$ 

すきを すきを

∢⊡

 $299$ 

- What is a GUI?
- Introduction to PyQt
- **•** Widgets
- **o** Threads
- Signals and Slots
- **•** Serial Communication
- **QtDesigner**
- **Two Tanks Experiment**
- **Two Tanks GUI**
- **Conclusion**

 $\sim$ 

すきを すきを

∢⊡

 $299$ 

- What is a GUI?
- Introduction to PyQt
- Widgets
- **o** Threads
- Signals and Slots
- **•** Serial Communication
- **QtDesigner**
- **Two Tanks Experiment**
- **Two Tanks GUI**
- **Conclusion**

 $\sim$ 

すきを すきを

∢⊡

 $299$ 

- What is a GUI?
- Introduction to PyQt
- Widgets
- **o** Threads
- Signals and Slots
- **•** Serial Communication
- **QtDesigner**
- **Two Tanks Experiment**
- **o** Two Tanks GUI
- **Conclusion**

4. 三 医洋唐

∢⊡

 $299$ 

# What is a GUI?

- Graphical user interface (GUI): a user interface that allows users to interact with electronic devices through graphical icons and visual indicators [\[5\]](#page-23-1)
- Actions are performed through direct manipulation of the graphical elements in the user interface (known as widgets)
- Introduced originally as a way of making computers easier to use
- Used in many devices today: computers, smartphones, gaming devices, etc.

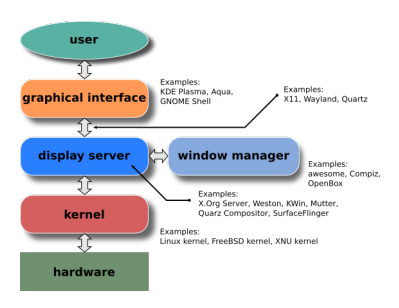

Figure: Components of a GUI [\[5\]](#page-23-1)

 $\Omega$ 

4 D F

# Introduction to PyQt

- PyQt: a Python binding for the Qt Company's Qt application (a cross platform software development kit) [\[4\]](#page-23-2)
- Supported on all platforms under the GNU GPL v3 and Riverbank commercial license
- **GUI toolkit that includes other** things such as threads, regular expressions, SQL databases, etc.
- Combines all the advantages of Qt and Python together [\[4\]](#page-23-2)

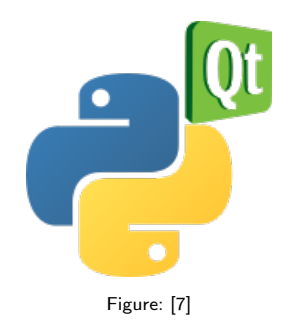

 $\Omega$ 

- Widget: an element of interaction in a GUI such as a button or a scroll bar [\[6\]](#page-23-4)
- Facilitates a specific type of interaction and is a visible part of an application's GUI
- Pre-programmed widgets in PyQt make it easier to create GUIs
- Examples in PyQt: QPushButton, QCheckBox, QSlider, QMenuBar, etc. Figure: Illustration of some built in and custom

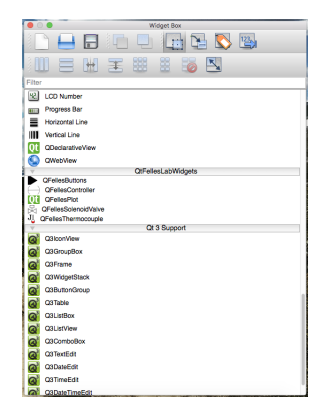

widgets in PyQt

 $QQ$ 

PID Controller Settings Widget: custom widget designed using PyQt

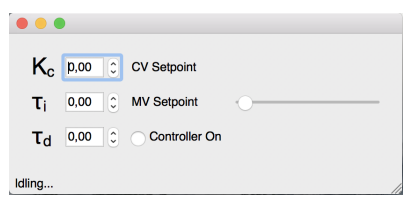

④ 重 B ④ 重 B

4 D F

 $299$ 

- Thread (GUI/main thread): handles users requests and serves as an event loop
- Can have multiple threads; one is a main thread and all others are worker threads
- Main thread should always be available to handle user requests
- Main thread passes off time consuming actions to worker threads
- Worker threads perform behind the scene tasks: data collection, communication, calculations, etc.

 $QQ$ 

- Signal: emitted whenever a particular event is triggered
- Slot: a function that is called in response to a specific signal
- Signals and slots are used for communication between objects [\[2\]](#page-23-5)
- Unique mechanism to Qt and one of its central features

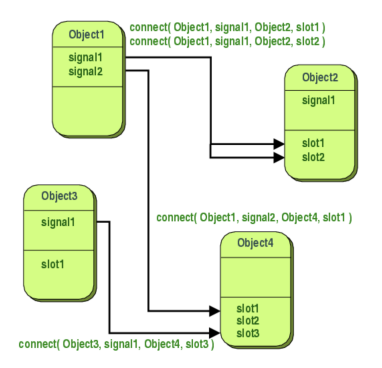

Figure: Illustration of slot and signals [\[2\]](#page-23-5)

医乳头菌

4 D F

 $2990$ 

- PyQt does NOT offer built in hardware communication utilities; gaps can be covered by Python modules though
- Communication with sensors can be done: pyserial and minimalmodbus
- pySerial [\[3\]](#page-23-6): provides backends for Python running most platforms allowing for serial port communication
- minimalmodbus [\[1\]](#page-23-7): Modbus implementation for Python (supports Modbus RTU and ASCII)
	- Modbus is a communication protocol that works for many different instrument types; the instrument is typically connected via a serial port
	- Several types of Modbus protocols: Modbus RTU (binary representation of data), Modbus ASCII (ASCII representation of the data), and Modbus TCP (communication over TCP/IP networks)

イロメ 不優 トス 重 トス 重 トー

 $298$ 

# **QtDesigner**

- QtDesigner: Qt tool for designing graphical user interfaces using drag and drop widgets
- Connect signals and slots visually
- **•** Good for users who are less familiar with coding
- Custom widgets can be loaded into QtDesigner and utilized like any other pre-programmed widget
- Integrates with programmed code
- Can convert QtDesigner files to Python code

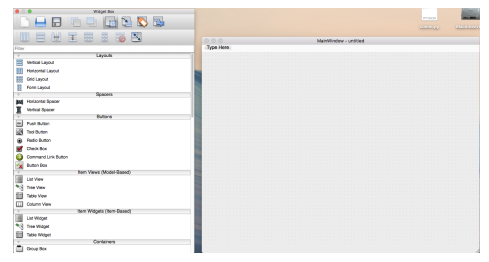

Figure: QtDesigner Interface

 $\Omega$ 

∢⊡

- Fill tanks with room temperature water and heat each tank
- Outlet streams combine to formed one mixed stream
- Control the outlet flow rate of each tank using the solenoid valves to get the mixed stream to reach a desired temperature

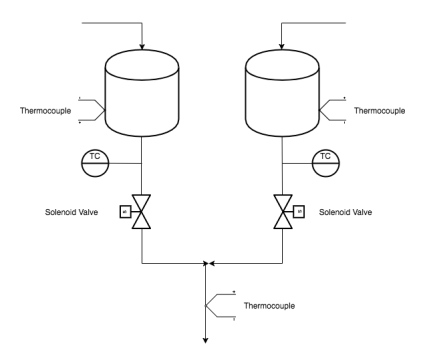

Figure: Sketch of the experiment

 $\Omega$ 

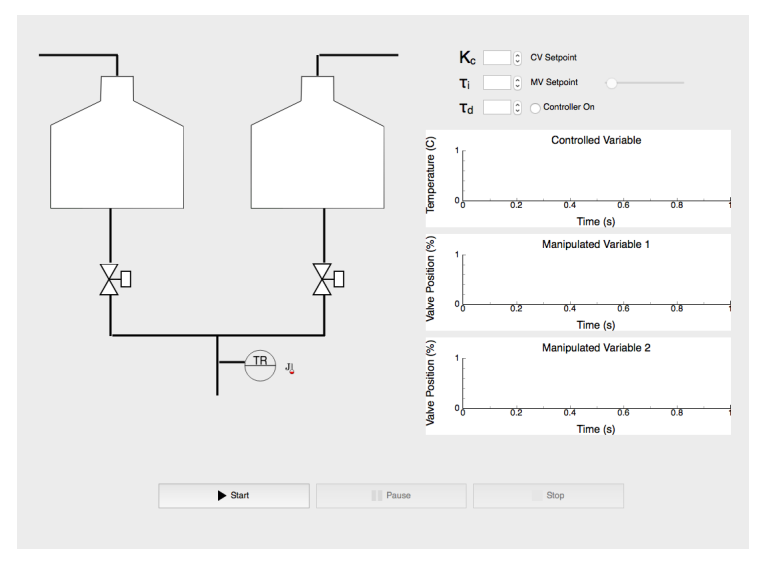

#### Figure: Two tanks GUI Mockup

メロメ メ御き メミメ メミメ

 $299$ 

活

#### • Load custom widgets

```
1 export PYTHONPATH=''\${HOME}/|ib/python2.7/site−packages"<br>2 export PYOTDESIGNERPATH=''\${PYTHONPATH}/felleslab/qt_plu
2 export PYQTDESIGNERPATH="\${PYTHONPATH}/felleslab/qt_plugins"<br>3 enem - a designer
    open −a designer
```
- Drag and drop pre-programmed widgets
- Connect signals and slots

イロト イ押 トイヨ トイヨ

 $\Omega$ 

- PyQt was not designed to replace LabView but can be made to work as a replacement
- Requires coding experience
- Can create custom widgets to be used in other GUIs
- Lots of examples available online

 $299$ 

#### <span id="page-23-0"></span>References

- Jonas Berg. MinimalModbus. URL: <https://minimalmodbus.readthedocs.io/en/master/> (visited on 12/04/2017).
- <span id="page-23-5"></span>F The Qt Company. Signals and Slots. URL: <http://doc.qt.io/qt-4.8/signalsandslots.html> (visited on 12/04/2017).
- <span id="page-23-6"></span>F

<span id="page-23-2"></span>F

<span id="page-23-7"></span>F

- Chris Liechti. pySerial. URL: <https://pythonhosted.org/pyserial/> (visited on 12/04/2017).
- Riverbank Computing Limited. What is PyQt?. URL: <https://riverbankcomputing.com/software/pyqt/intro> (visited on 12/04/2017).
- <span id="page-23-1"></span>昂

Wikipedia. Graphical user interface. URL: [https://en.wikipedia.org/wiki/Graphical\\_user\\_interface](https://en.wikipedia.org/wiki/Graphical_user_interface) (visited on 12/04/2017).

#### <span id="page-23-4"></span>Wikipedia. Widgets. URL:

<span id="page-23-3"></span>[https://en.wikipedia.org/wiki/Widget\\_\(GUI\)](https://en.wikipedia.org/wiki/Widget_(GUI)) (visited on 12/04/2017). 御き メミメ メミメー

 $299$ 障害